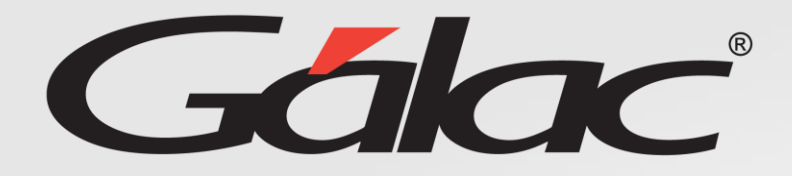

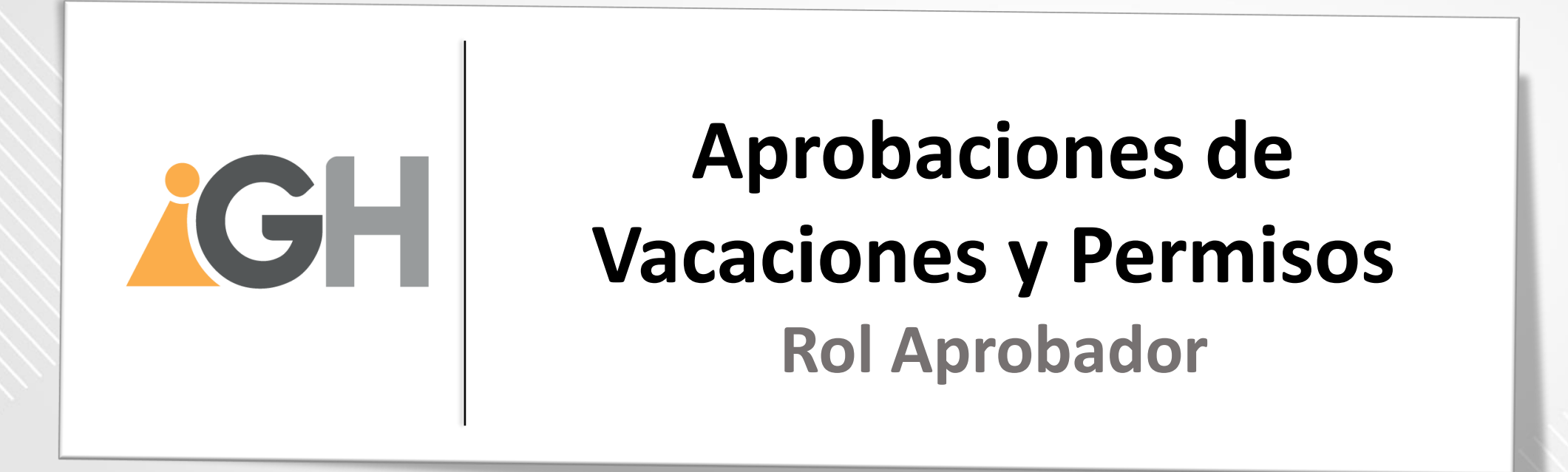

**Agosto, 2023**

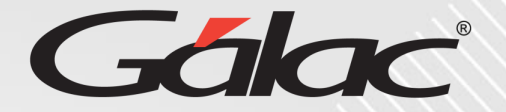

**Este instructivo va dirigido al usuario con El ROL de Aprobador**

# **Contenido**

- **Vacaciones**
	- Aprobar vacaciones
	- Consultar vacaciones
	- Anular vacaciones
- **Permisos**
	- Aprobar permisos
	- Consultar permisos
	- Anular permisos

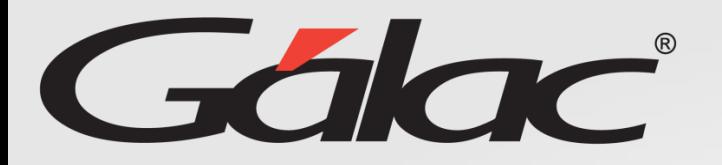

### **Beneficios**

El GH-360 ofrece muchas ventajas tanto para los empleados como para los empleadores. Algunos beneficios que pueden ayudarte:

**Automatización de procesos:** un software de gestión de recursos humanos puede automatizar muchas tareas que de otro modo consumirían mucho tiempo.

**Acceso a información:** el GH-360 también puede proporcionar a los empleados acceso a información importante como sus solicitudes de permisos, vacaciones, recibos de pagos entre otros informes.

**Gestión de desempeño:** De igual manera el software puede ayudar a los empleados y empleadores a realizar un seguimiento del desempeño de cada empleado, lo que les permite identificar las fortalezas y debilidades y trabajar en ellas.

**Planificación de recursos:** El GH-360 puede ayudar a los empleadores a planificar mejor la asignación de recursos, lo que puede mejorar la eficiencia de la empresa en general.

En resumen, el GH-360 puede ayudar a mejorar la eficiencia, la productividad y la comunicación en tu empresa, lo que beneficia tanto a los empleados como a los empleadores.

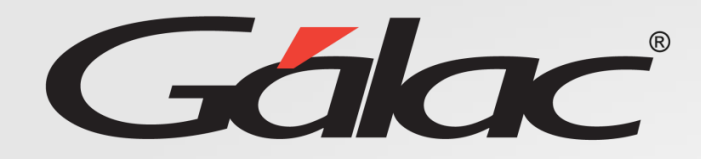

### **Glosario usado en este instructivo**

**Rol Aprobador: Es el rol asignado a la persona encargada de "aprobar" las solicitudes de permisos y vacaciones**

**El nombre del ROL lo define la empresa que vaya a usar el software GH-360, puede ser por ejemplo (Gerente, Supervisor o Coordinador)**

# **Aprobación de Vacaciones (para Trabajadores) desde ROL Aprobador**

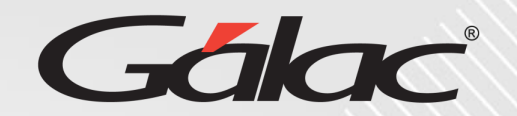

#### **Para realizar la aprobación de VACACIONES para un trabajador sigue los pasos enumerados:**

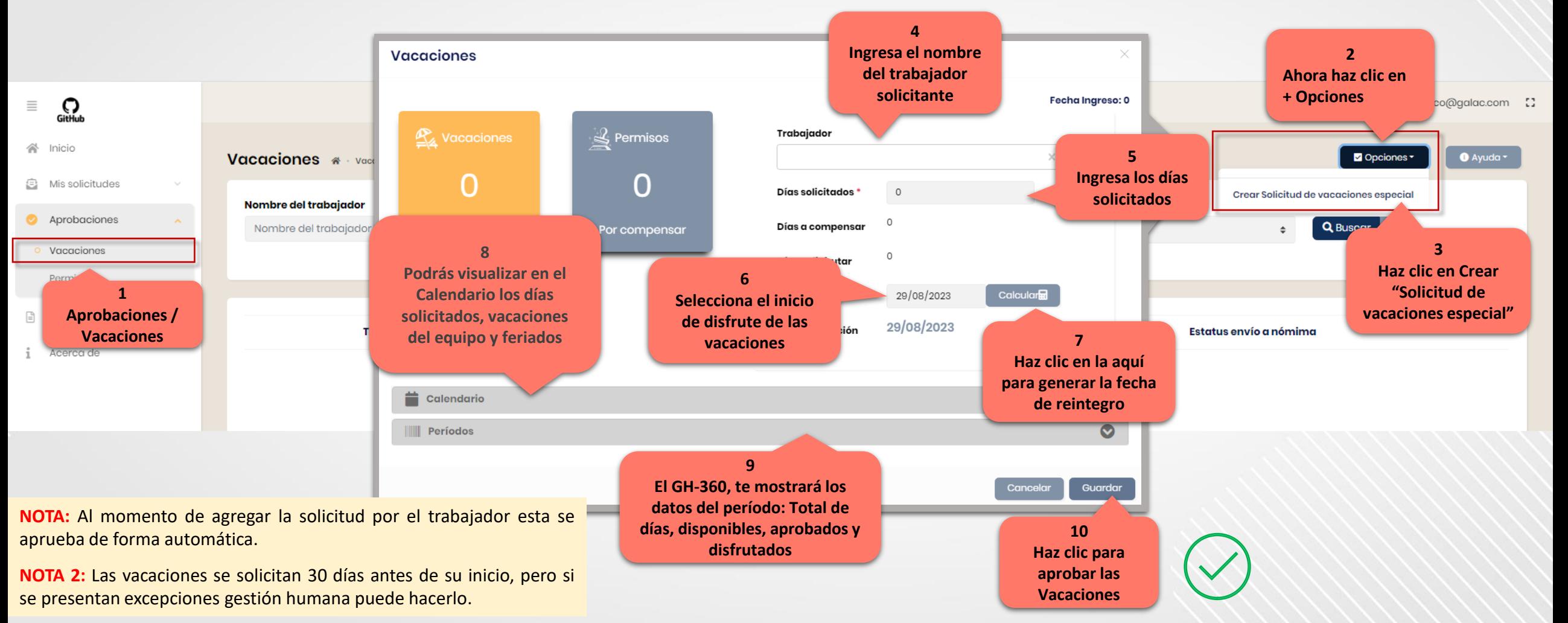

29/08/2023 5

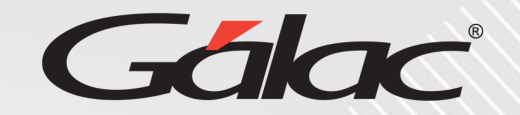

#### **Para CONSULTAR solicitudes de vacaciones sigues los pasos enumerados:**

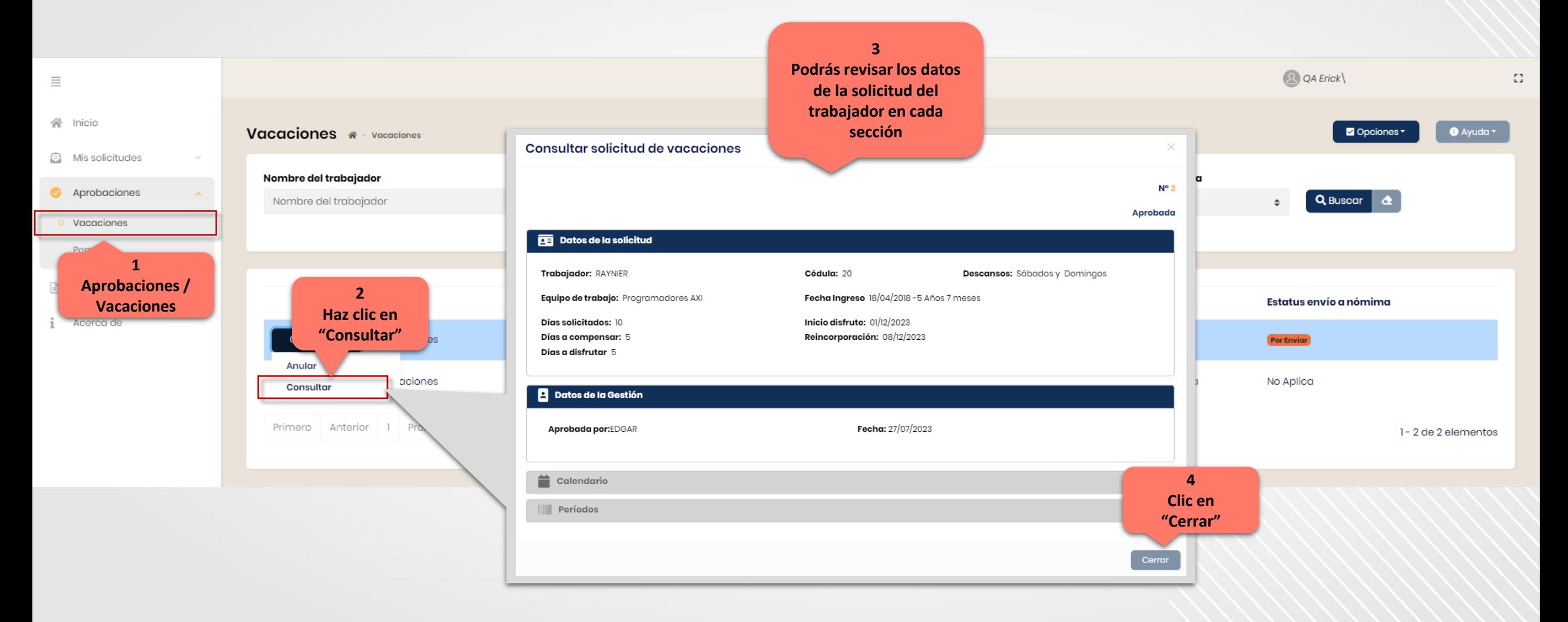

### **Anular Vacaciones**

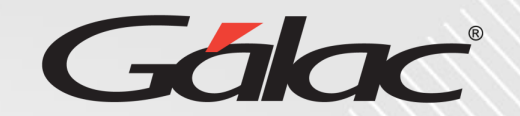

#### **Para ANULAR solicitudes de vacaciones sigues los pasos enumerados:**

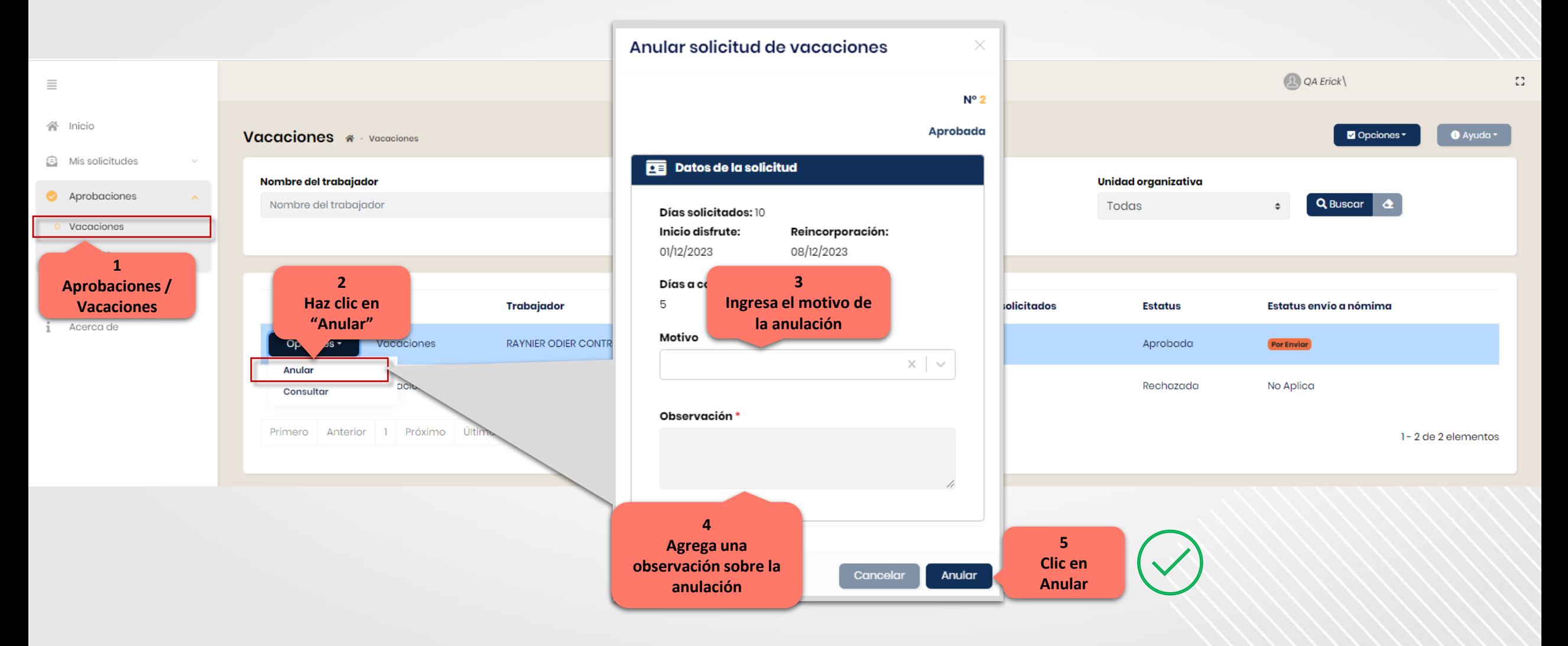

29/08/2023 7

# **Aprobar Permisos (para Trabajador) desde ROL APROBADOR**

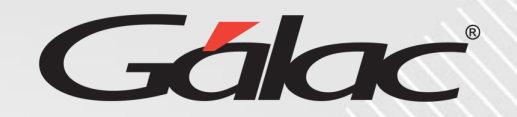

**Para aprobar PERMISOS para trabajador sigue los pasos enumerados:**

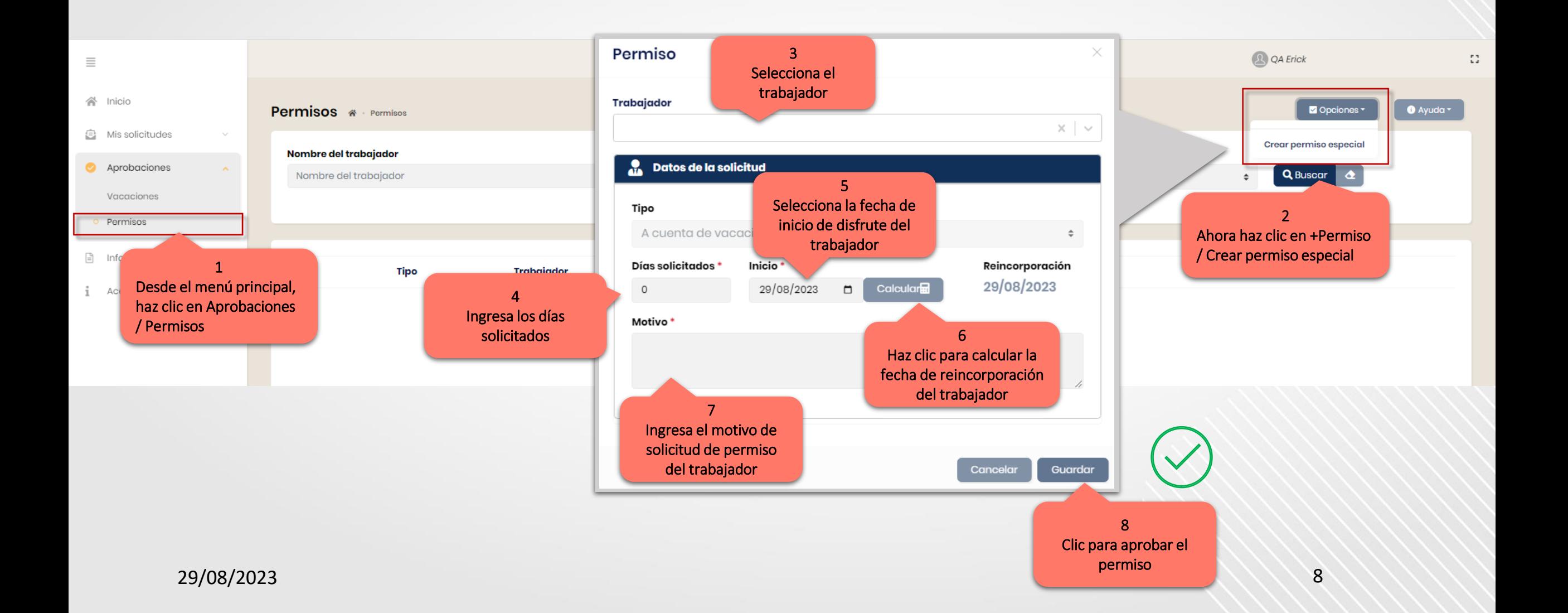

## **Consultar datos de solicitud de Permisos**

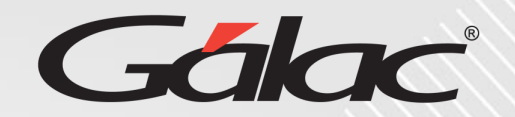

#### **Para CONSULTAR solicitudes de permisos sigues los pasos enumerados:**

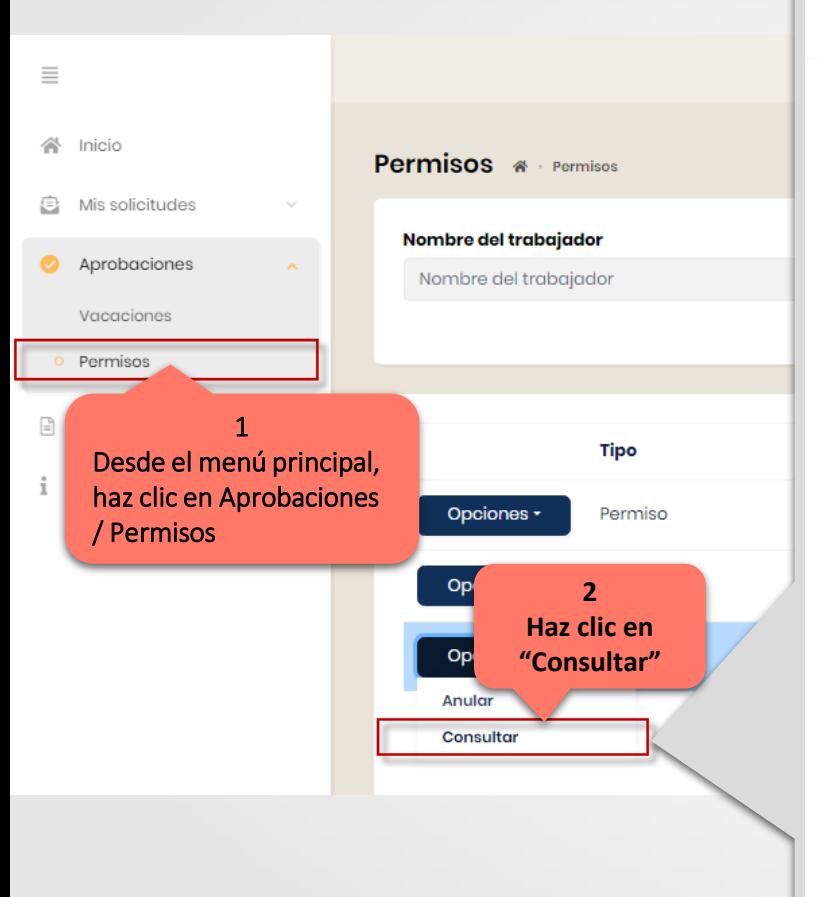

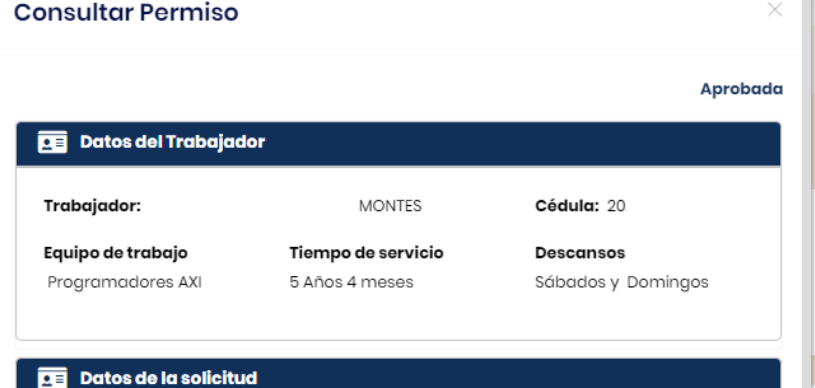

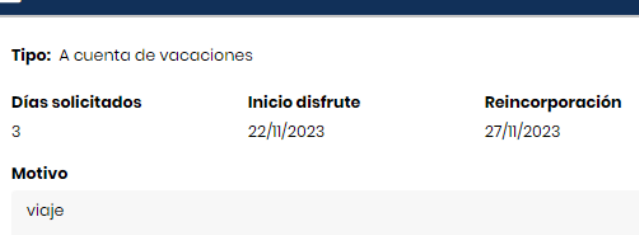

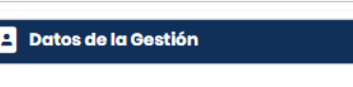

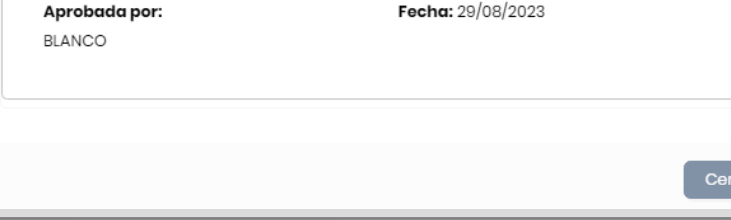

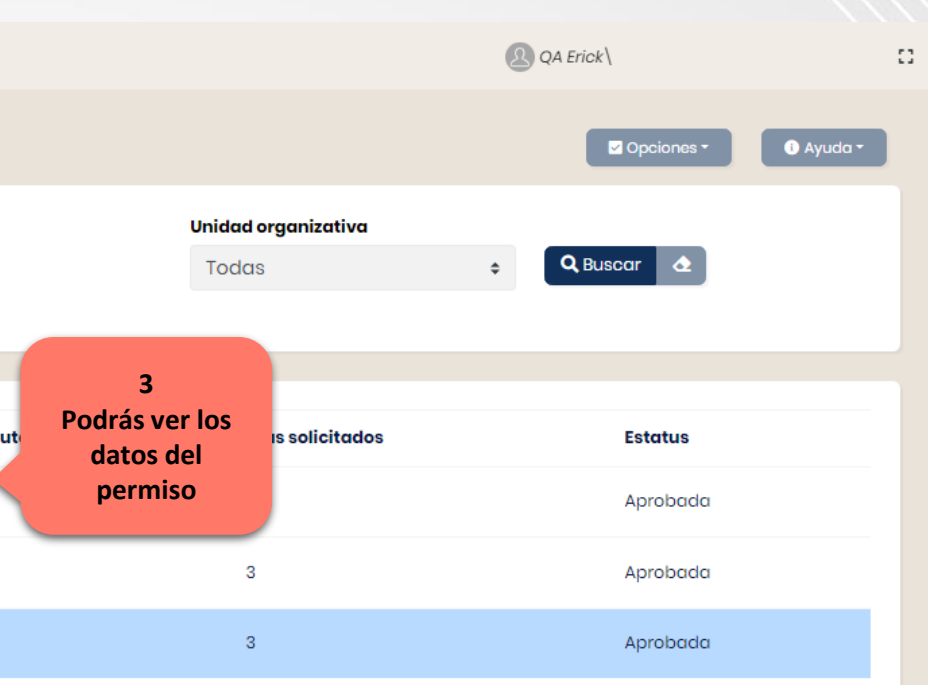

## **Anular Permisos**

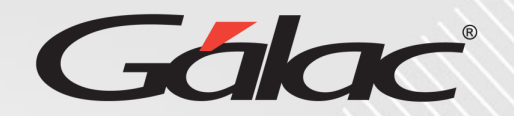

#### **Para ANULAR solicitudes de permisos sigues los pasos enumerados**

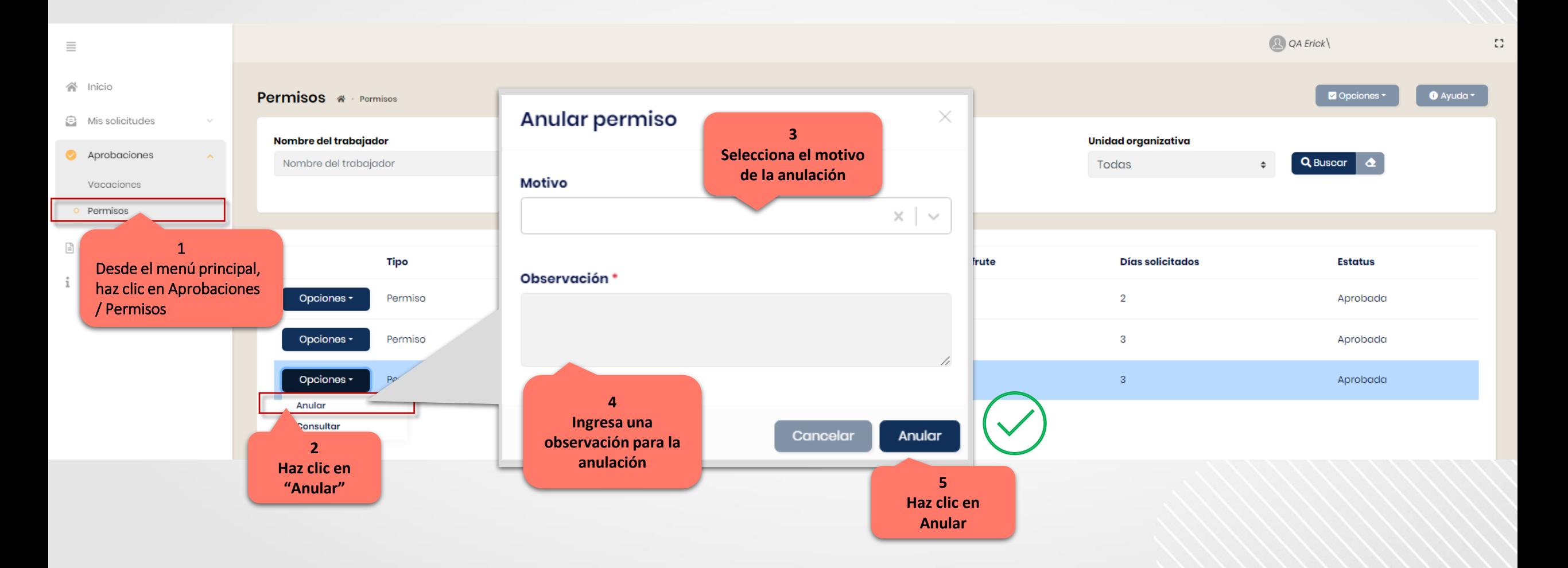

29/08/2023 10

# **Fin del instructivo para "aprobaciones" con ROL Aprobador**

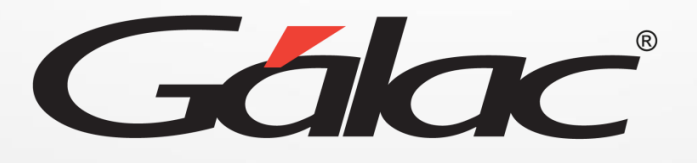

 $\bigodot$   $\bigodot$   $\bigodot$ **¡Síguenos en nuestras Redes Sociales!**